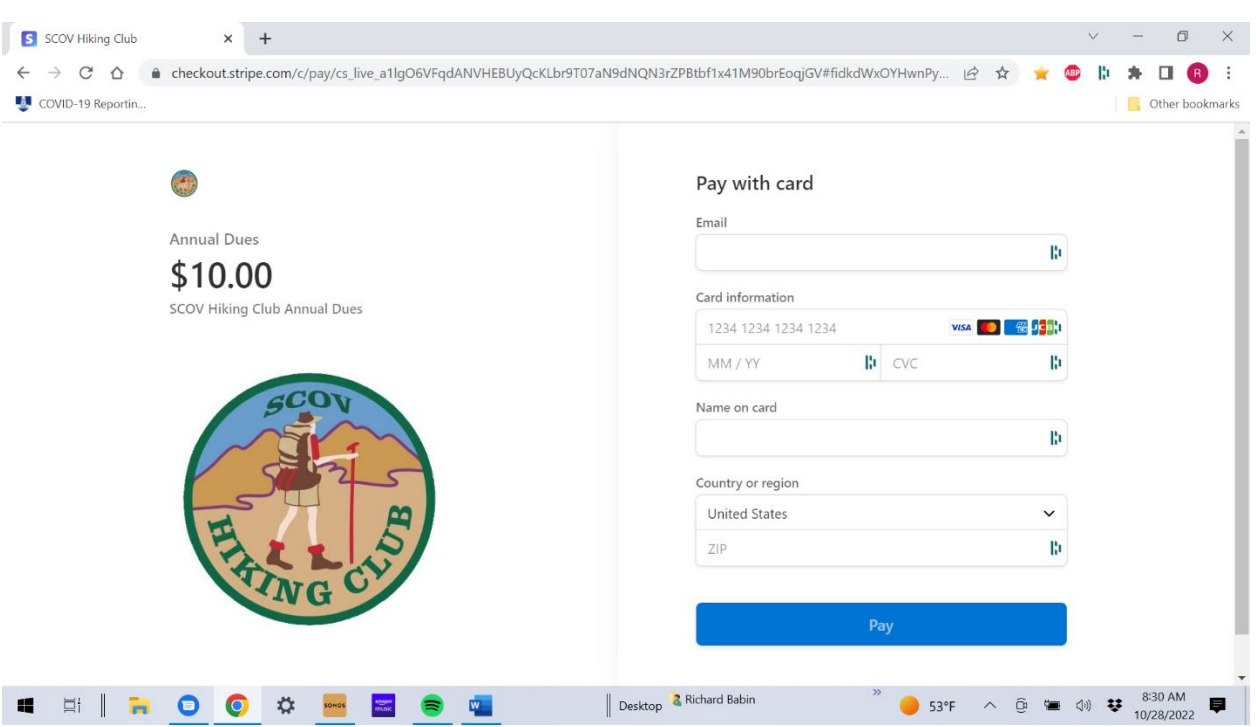

## **Renewing Membership Online with a Credit Card**

After clicking on the *Pay with credit card* button you will see the screen above. **Note the Name on card field. Enter the name of the person renewing, even if it is NOT the name of the card.**

You can only pay for one member at a time. You will need to return to the Club's website to initiate payments for additional members.

If any of the information below has changed from the previous year, please email the Membership Manager [\(scovhiker@gmail.com\)](mailto:scovhiker@gmail.com) with the changes.

- Street Address
- Preferred phone number
- Email address

## **Pay with card screen**

All fields on the Pay with card screen are required.

**Email:** Enter the email address used by the member who is renewing, even if the address is shared with someone else.

## **Card information:** Complete all fields.

**Name on card:** *Enter the name of the member who is renewing, even if it is NOT the name on the card.* The company that processes these payments does **NOT** verify the contents of the Name on card field**.** We use it to identify the member who is renewing.

**Country or region:** In the ZIP field enter your credit card billing ZIP code.

Press **Pay** to complete the transaction. You will see a confirmation message. Close the **Pay with card** screen to return to the Club's website. You will receive an email receipt for the payment.

Contact Richard Babin if you have questions or encounter any problems in making a payment. 520-989- 3321 or [richard.babin@gmail.com](mailto:richard.babin@gmail.com)